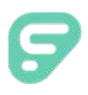

# **Edivate Review: Video Compression & Uploading Quick Guide**

(Remember: There is a 2 GB file size limit. The format in which you record (SD, HD) will affect file size. Ensure that available memory on device is sufficient to capture the desired length of video.)

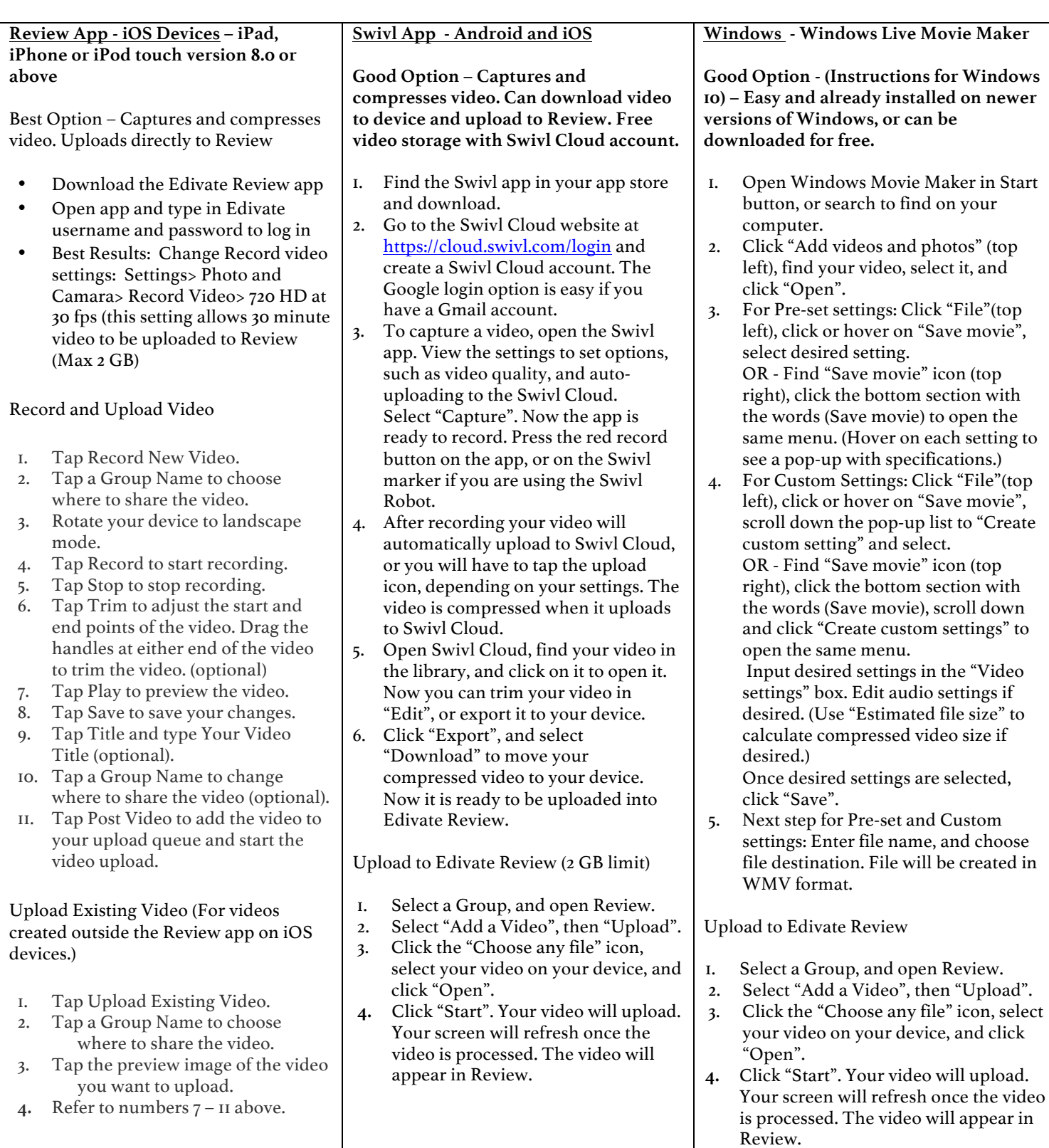

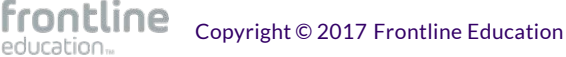

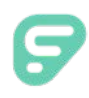

# **Possible Areas for Implementation**

- PLCs / Grade Level Groups:
	- ⋅ Focus on specific areas for improvement
	- Peer mentoring
	- Make meeting time more efficient

Self-Reflection:

- Celebrate the positives
- Pin point areas for personal improvement

#### Observations:

- Less distraction in the classroom
- ⋅ Open up areas for conversation
- Conduct observation at your convenience

#### Student engagement:

Video students to determine levels of engagement

Lesson study/learning walks:

⋅ Facilitate and streamline the process

# Mentoring:

- Targeted help for new teachers
- Check for understanding of specific skills
- Teachers see areas of needed improvement

Inter-Rater Reliability:

Ensure everyone is on the same page

Use with Review app and Swivl:

Incorporate technologies to enhance and simplify the process

# **What users like about Review**

#### Video Access:

- Control who sees videos and who evaluates videos
- ⋅ Create a "safe zone"

#### Connect & Collaborate:

- Feedback from peers
- Get great ideas from peers and a fresh perspective
- ⋅ Create a safe, trusting environment

# Meaningful Feedback:

- Personalized and Specific
- Pin point areas for improvement
- Scaffold out improvement plan
- Data reveals trends

# Goodbye "Gotcha":

Teachers see their own areas for improvement

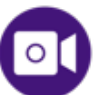

Newton School District effectively utilizing Edivate Review:

https://www.edivate.com/#resources/videos/14297

# **Review Best Practices**

- Know your team & start small: Start with admin or team leads. Find advocates and start with them.
- Have a plan with clear expectations: Who records? How often? Who reviews? Is it an assessment?
- Determine how long you want to record. Focusing on one area of a lesson per video for 15 to 20 minutes at a time is most effective.
- Watch videos for a specific purpose: What specifically are you trying to improve? Establish a set of indicators.
- Watch video at least twice: The  $I^{st}$ time watch in order to set aside issues with seeing yourself; the 2<sup>nd</sup> time watch to improve practice.

# Recording Tips

- Position the camera to capture the widest classroom area and still pick up quality audio.
- If possible, stand in front of a solid, light-colored background. Be aware that some cameras do not record bright, white backgrounds very well. Move anything that might clutter your video image.
- Make sure that lighting is adequate. You should have more light in front of you than behind you. Using household-type lamps out of view of the camera may help, if necessary.
- Wear contrasting, solid-colored clothing. Keep your hair away from your face.
- If you are using an iOS or Android device, be sure that your device is recording in the landscape position.
- Be sure to do a test video with your device to ensure that you have adequate lighting and that your device's microphone can pick up your voice. You may want to experiment with different recording distances to find the best location from which to record.

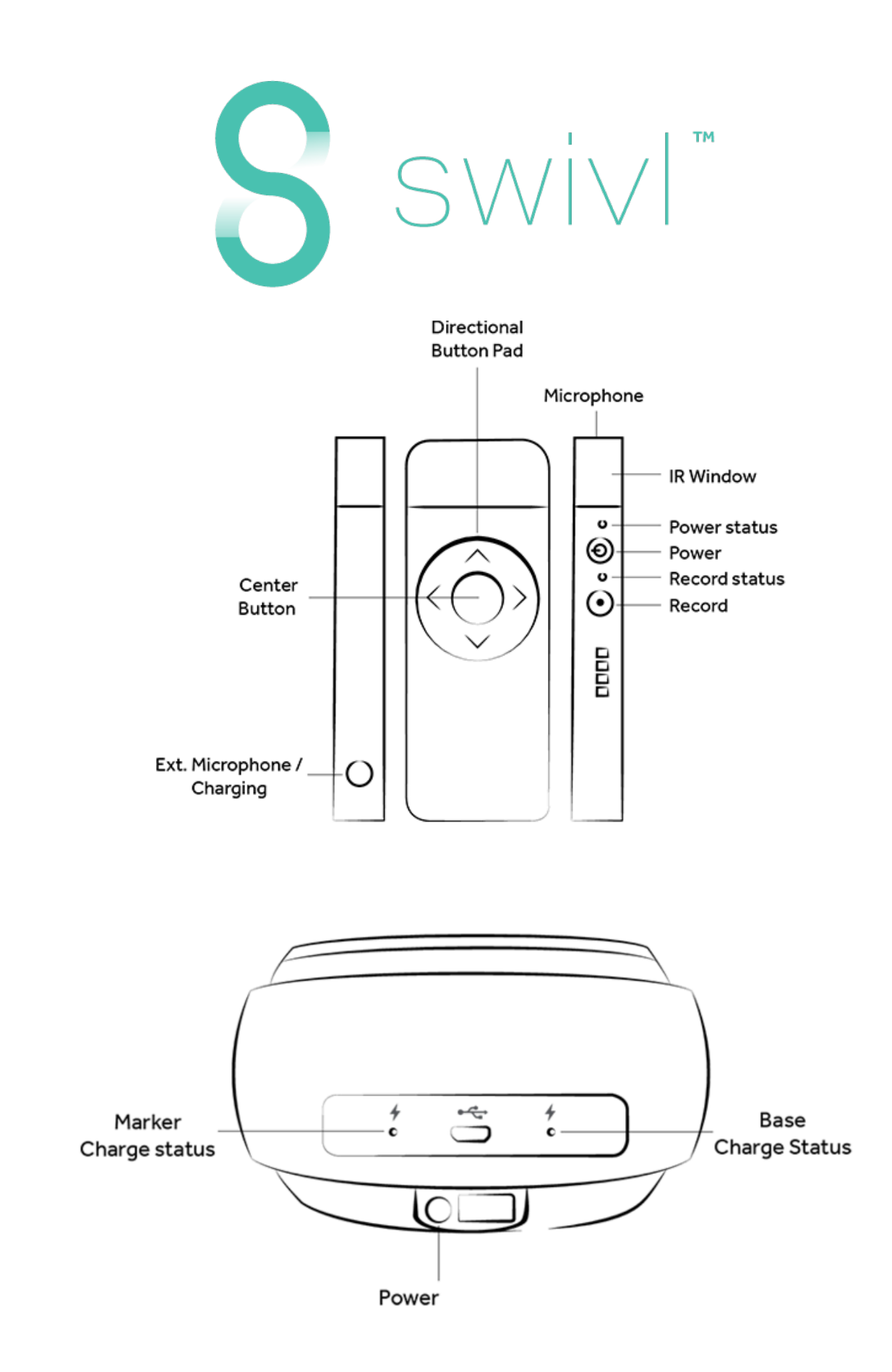